#### **"New Symbology" button logic is backwards**

*2009-12-03 04:25 AM - barryrowlingson -*

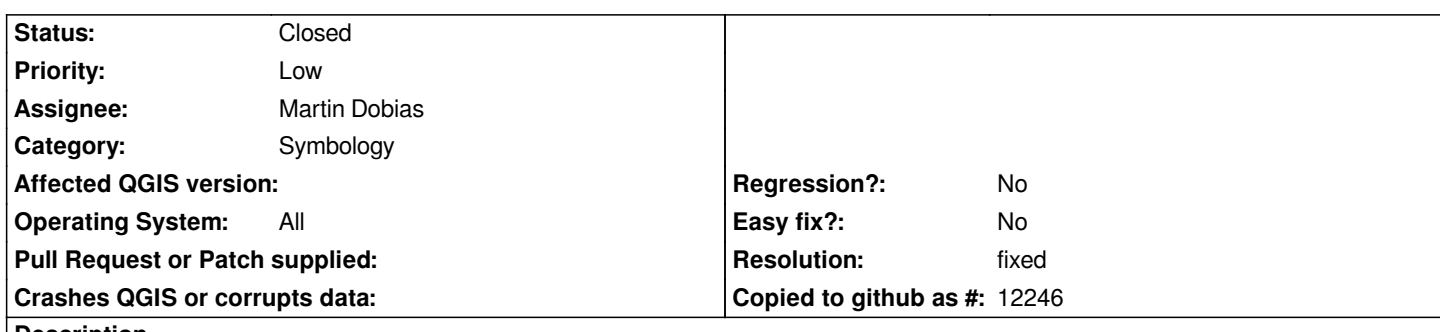

**Description**

*Go to layer, properties, Symbology pane: See the 'New symbology' button. Click it. Message is:*

*"Do you wish to use original symbology implementation for this layer?"*

*And no, I don't, I wish to use the new symbology. So I click 'No'. But it stays on the old (original) symbology. If I click 'Yes', I get the new symbology pane.*

*The dialog string should say 'Do you wish to use the new symbology' at that point. It should probably be shorter, maybe just "Switch layer to New Symbology"? With [Yes|No] buttons. The corresponding dialog from the "New Symbology" pane should prob say "Switch layer to Old Symbology?" with [Yes|No] buttons.*

*On r12318.*

## **Associated revisions**

**Revision 4d2d863a - 2009-12-03 02:26 PM - Jürgen Fischer**

*fix #2186*

*git-svn-id: http://svn.osgeo.org/qgis/trunk/qgis@12321 c8812cc2-4d05-0410-92ff-de0c093fc19c*

### **Revision [89d6f801 - 2009-12-03 02:26 PM - Jürgen](http://svn.osgeo.org/qgis/trunk/qgis@12321) Fischer**

*fix #2186*

*git-svn-id: http://svn.osgeo.org/qgis/trunk@12321 c8812cc2-4d05-0410-92ff-de0c093fc19c*

### **History**

# **#1 - 2009[-12-03 05:27 AM - Jürgen Fischer](http://svn.osgeo.org/qgis/trunk@12321)**

*- Resolution set to fixed*

*- Status changed from Open to Closed*

*fixed in commit:89d6f801 (SVN r12322).*